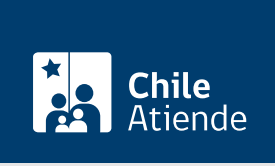

Información proporcionada por Servicio Nacional del Patrimonio Cultural

# Autorización para intervenir en santuarios de la naturaleza

Última actualización: 04 abril, 2024

## Descripción

Permite solicitar la autorización para intervenir dentro de un [Santuario de la Naturaleza](https://www.monumentos.gob.cl/monumentos/santuarios-de-la-naturaleza).

Se debe presentar, ante el Consejo de Monumentos Nacionales (CMN), los antecedentes técnicos necesarios para su análisis y resolución, según lo indica la Ley de Monumentos Nacionales.

El trámite está disponible durante todo el año en el sitio web y por el correo electrónico del CMN .

¿A quién está dirigido? Personas naturales y jurídicas.

¿Qué necesito para hacer el trámite?

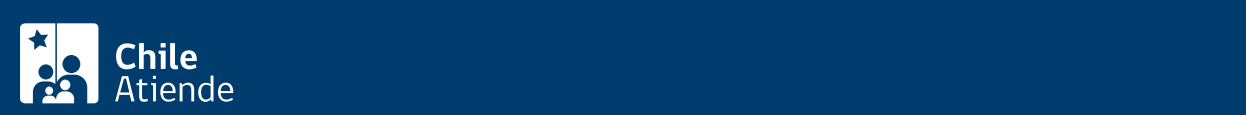

(CMN), solo si no lo hace por la plataforma digital del CMN, incluyendo: nombre, teléfono, correo electrónico y dirección del solicitante.

- Identificación del propietario del inmueble donde se emplaza el proyecto de intervención.
- Identificación del Santuario de la Naturaleza a intervenir, indicando nombre, ubicación, región, provincia y comuna.
- Identificación del profesional responsable del proyecto de intervención.
- Identificación de los colaboradores y ayudantes del proyecto de intervención.
- Datos del proyecto de intervención, indicando nombre, objetivos, financiamiento, descripción, plan de trabajo, cartografía y cronograma.
- Descripción de área a intervenir, agregando localización y georreferenciación.
- Detallar componentes ambientales, como informe de caracterización ambiental, descripción del tipo de alteración, etc.
- Agregar antecedentes generales de la solicitud.
- Para realizar el trámite online: [ClaveÚnica](/var/www/chileatiende/public/fichas/11331-obtener-la-clave-unica).

#### ¿Cuál es el costo del trámite?

No tiene costo.

### ¿Cómo y dónde hago el trámite?

En línea:

- 1. Haga clic en "pedir autorización".
- 2. Una vez en el sitio web de la institución, pulse el botón "trámite digital".
- 3. Ingrese a la plataforma con su ClaveÚnica, digitando su RUN y contraseña, y presione "continuar". Si no la tiene, [solicítela](/var/www/chileatiende/public/fichas/11331-obtener-la-clave-unica).
- 4. Si no está registrado en el sistema, rellene el formulario y presione "continuar".
- 5. Aparecerá una bandeja llamada "mis trámites en línea", con una lista de sus trámites digitales realizados ante el CMN. Para realizar uno nuevo, pulse "nuevo trámite".
- 6. Seleccione "autorización para intervención en santuarios de la naturaleza" e ingrese y adjunte todos los datos solicitados. Una vez terminado, haga clic en "enviar".

Importante: una vez completado, el sistema le informará, a través de una notificación y un correo electrónico, su número de fecha de ingreso al CMN.

https://www.monumentos.gob.cl/tramites/autorizacion-intervencion-santuarios-naturaleza

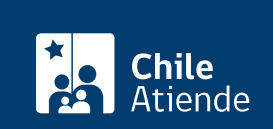

- 1. Reúna todos los antecedentes técnicos.
- 2. Escriba una carta dirigida a la Secretaría Técnica del CMN, incluyendo: nombre, teléfono, correo electrónico y dirección de la persona solicitante.
- 3. Adjunte los archivos en un correo electrónico y envíelo a [tramites\\_cmn@monumentos.gob.cl](mailto:tramites_cmn@monumentos.gob.cl).
- 4. Como resultado del trámite, habrá solicitado la autorización.

#### Link de trámite en línea:

<https://www.chileatiende.gob.cl/fichas/104711-autorizacion-para-intervenir-en-santuarios-de-la-naturaleza>